## **Tilgang til forfatterverktøyet**

For å få tilgang til forfatterverktøyet trenger du en Udir-bruker.

På [selvregistrering.udir.no](http://selvregistrering.udir.no) kan du registrere deg som ny bruker eller sjekke om du allerede har en bruker.

Du trenger også tilgang til mappen du skal jobbe i. Det er din fagansvarlig i Udir eller kontaktperson i fylkeskommunen som ordner dette.

## **Hva har jeg tilgang til?**

Alle mappene som ligger under Oppgaver, Oppgavesett og Mediebank i eksamens- og prøvesystemet er tilgangsstyrte. Det vil si at du kun kan se innhold du har fått tilgang til. Mappene hvor du har tilgang har en gul hengelås.

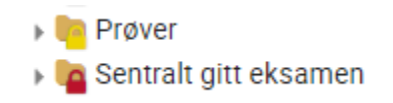

Legg merke til at det finnes mange nivåer av mapper i mappestrukturen.

## **Endre e-postadresse**

Dersom du ønsker å endre e-postadressen kan dette gjøres på [selvregis](http://selvregistrering.udir.no) [trering.udir.no.](http://selvregistrering.udir.no)